# **Expense Pay: Expense Pay Extract**

## **Specification**

**Last Revised: August 27, 2019**

Applies to these SAP Concur solutions:

Expense

 $\boxtimes$  Professional/Premium edition  $\Box$  Standard edition

 $\square$  Travel

 $\Box$  Professional/Premium edition  $\Box$  Standard edition

□ Invoice

 $\Box$  Professional/Premium edition  $\square$  Standard edition

□ Request

 $\Box$  Professional/Premium edition

 $\Box$  Standard edition

## **Table of Contents**

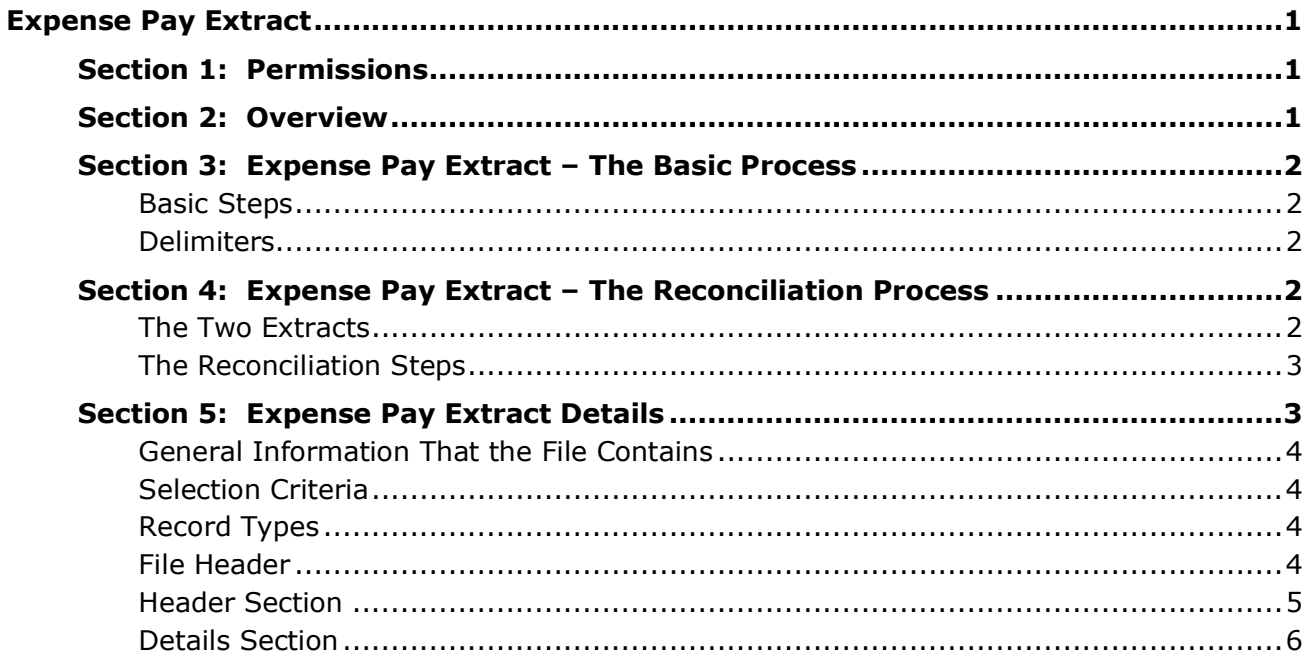

## **Revision History**

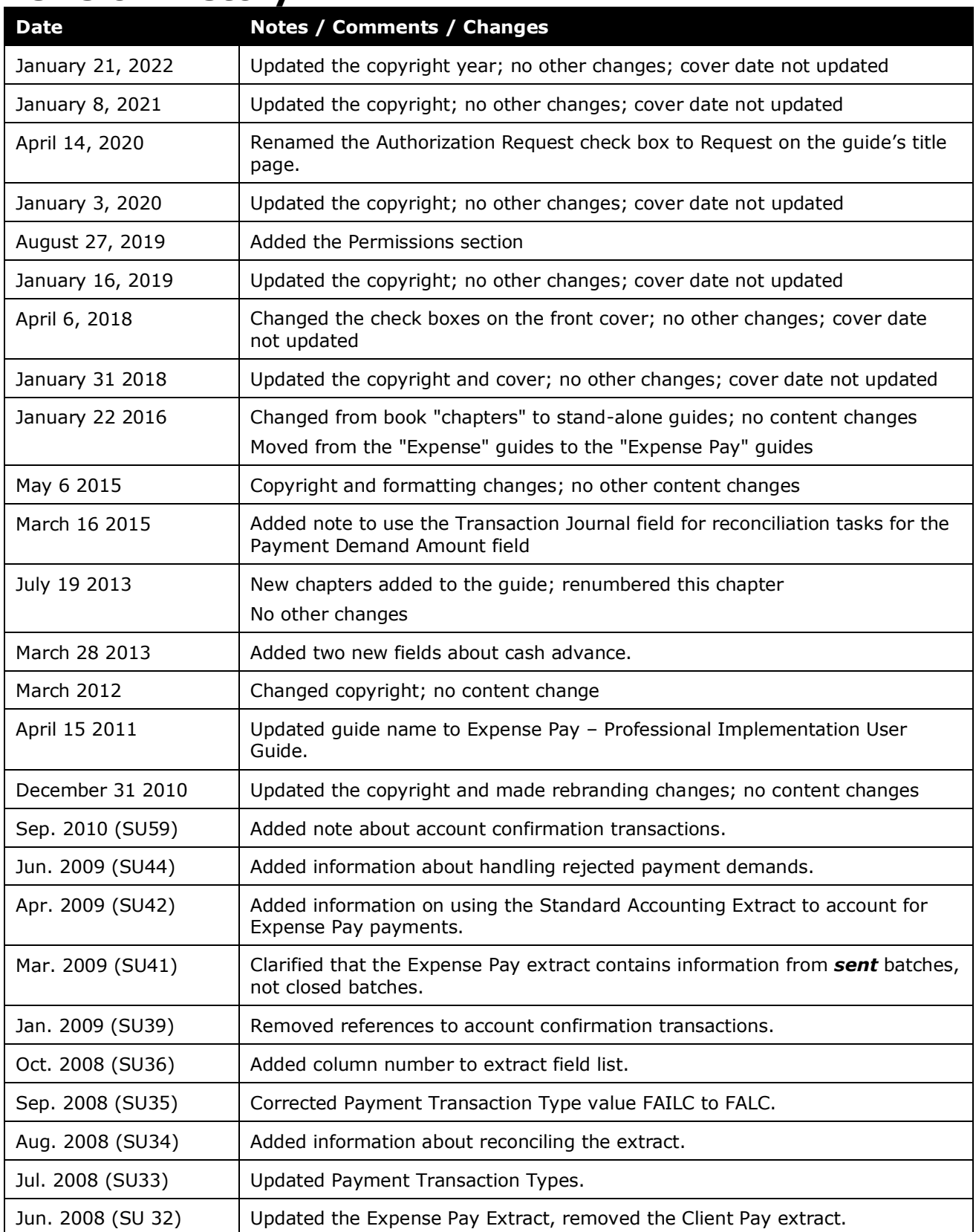

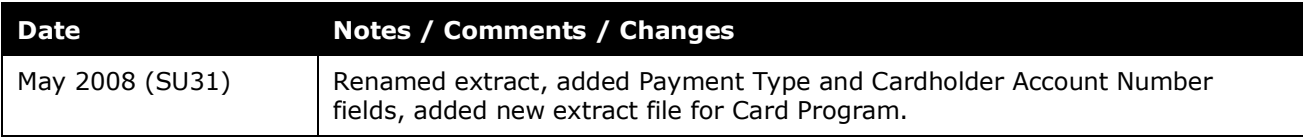

## <span id="page-6-0"></span>**Expense Pay Extract**

<span id="page-6-1"></span>**NOTE:** Multiple SAP Concur product versions and UI themes are available, so this content might contain images or procedures that do not precisely match your implementation. For example, when SAP Fiori UI themes are implemented, home page navigation is consolidated under the SAP Concur Home menu.

## **Section 1: Permissions**

A company administrator may or may not have the correct permissions to use this feature. The administrator may have limited permissions, for example, they can affect only certain groups and/or use only certain options (*view* but not *create* or *edit*).

If a company administrator needs to use this feature and does not have the proper permissions, they should contact the company's SAP Concur administrator.

<span id="page-6-2"></span>Also, the administrator should be aware that some of the tasks described in this guide can be completed only by SAP Concur. In this case, the client must initiate a service request with SAP Concur support.

## **Section 2: Overview**

For convenience of clients using either Expense Pay or Concur Direct Reimbursement (hereafter referred to as Expense Pay) payment services, there is an extract that includes accounting information for payment related accounting events.

The Standard Expense Pay Extract provides accounting for:

- Payments for report payees where the payee is an employee
- Payments for report payees where the payee is a card issuer
- Rejected payments
- Confirmed payments
- Changed reimbursement method (optional)

**NOTE:**The Expense Pay Extract does not contain information on account confirmation transactions. Concur funds these transactions so the client does not need to account for them.

The Expense Pay extract provides accounting information not found in the Standard Accounting Extract, specifically for rejected payments. Whenever the ACH system is not able to pay a payment demand it becomes a rejected payment. This creates the need for a correcting accounting entry that reverses the payment. Rejected payments typically happen after the Standard Accounting Extract is run, so the only reliable way to capture this accounting event is in the Expense Pay extract. The accounting information includes reversing entries for the cash account and liability account that balance the entries for assumed payment.

**NOTE:**Rejected payments can have several days of delay between when the payment was sent and when it was returned. The rejected payments are listed in the extract on the day the rejection was received by Expense Pay. Because of this, clients may see a difference between the funding amount for a given day and the total amount in the extract for that same day. This difference is generally caused by rejected payments from previous payment batches.

## <span id="page-7-1"></span><span id="page-7-0"></span>**Section 3: Expense Pay Extract – The Basic Process**

#### **Basic Steps**

- **Step 1:** The client and Concur work together to establish the data-transfer process and location.
- **Step 2:** Concur regularly runs a batch job that extracts the data from the client's entity and place the extract output file in the client's designated datatransfer site.
- **Step 3:** The client collects the transferred output file and, with the use of a third-party bridge program, imports the data into their accounting systems.

### <span id="page-7-2"></span>**Delimiters**

<span id="page-7-3"></span>The files include records that are delimited by the carriage return and line feed characters. Each record includes a set of fields. Fields are delimited by the pipe character (|). Any field that includes a pipe character is enclosed by double quotation marks.

## <span id="page-7-4"></span>**Section 4: Expense Pay Extract – The Reconciliation Process**

#### **The Two Extracts**

The Standard Accounting Extract and Expense Pay Extracts are used in combination to reconcile the Expense Pay payments. Details about the two extracts follow:

- The Standard Accounting Extract includes accounting information regarding expenses within approved expense reports. Each record in the Standard Accounting Extract is a journal entry for an allocation assigned to an item on an expense entry. An approved expense report consists of one or more expense entries. Each expense entry includes one or more items. Each item contains one or more allocations.
- Column 128 of a Standard Accounting Extract record indicates whether Expense Pay created a report payee and its associated payment demand. A "report payee" is an amount due a payee for an approved expense report. Payees can be either employees or card issuers. There is one report payee and payment demand for each payee on an approved expense report. There

is only one report payee per payment demand. In other words, payment demands cannot pay multiple report payees.

- The sum of the journal entries for a payee within a report equals the amount of the payment demand that pays the payee for this report.
- The Standard Accounting Extract provides the Cash Account Code (Column 254), Liability Account Code (Column 255) and Estimated Payment Date (Column 256) for report entries. Some clients use only the Standard Accounting Extract to account for payments.
- The Expense Pay Extract includes accounting information about payment demands in sent payment batches. It is organized into sections for each sent payment batch. There is a header record for the batch and one or more detail records for each payment demand within the batch.
- Each payment demand record indicates who the payee is, the amount paid to the payee, the expense report that created the payment demand, and the Standard Accounting Extract job that extracted the expense report. These provide a means to tie the payment demand record to the associated records in the Standard Accounting Extract it paid. As mentioned above, the payment demand amount should equal the sum of the journal entries for the payee for a report.
- The Expense Pay Extract contains data about returned payments, which is not available in the Standard Accounting Extract.

#### <span id="page-8-0"></span>**The Reconciliation Steps**

- 1. Import the Standard Accounting Extract into the accounting system.
- 2. If you plan to do reconciliation within the accounting system then it will need to store either the Report Key or the Report ID of the expense report within the journal entry records it imports. This value uniquely identifies the expense report and is the mechanism for tying a payment demand to the associated expense report.
- 3. Import the Expense Pay Extract into the accounting system.
- 4. Match the Report Key or Report ID value within the payment demand record to the associated record(s) within the accounting system for amounts due the payee.
- <span id="page-8-1"></span>5. Ensure that the sum of the journal entries in the accounting system for the expense report and payee equals the payment demand amount.

## **Section 5: Expense Pay Extract Details**

The Expense Pay Extract contains records for report payees where the payee is an employee that was reimbursed using Expense Pay.

The financial system uses this file to load the accounting information related to the payment of these expense reports.

The Standard Accounting Extract provides information about the accounting of the expenses related to the report payees' journal entries.

### <span id="page-9-0"></span>**General Information That the File Contains**

The extract file contains the following data:

- Batch data
- Employee data
- Payment demand data
- Journal entry data
- Report data
- Card data

All data is extracted in a single row from the file.

#### <span id="page-9-1"></span>**Selection Criteria**

The selection criteria for the extract determine which records are extracted. For the Expense Pay Extract, it includes journal entries processed by Expense Pay.

#### <span id="page-9-2"></span>**Record Types**

The file includes these records:

- The first record in the file is a file header record type. The header record provides control information about the transaction records in the file.
- The second through last record in the file are batch header records and their associated payment demand journal entry records. These are organized into header and detail sections. There is a header record for each batch in the extract. The header record precedes the detail records for the payment demands' journal transactions within this batch.

### <span id="page-9-3"></span>**File Header**

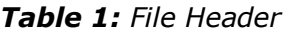

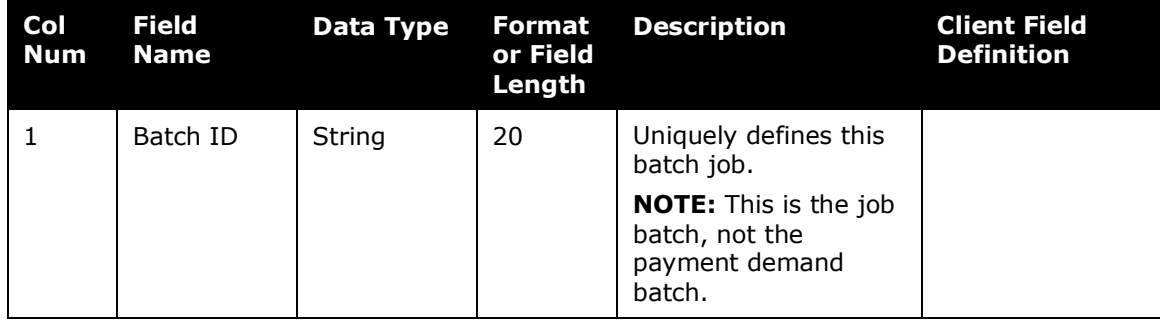

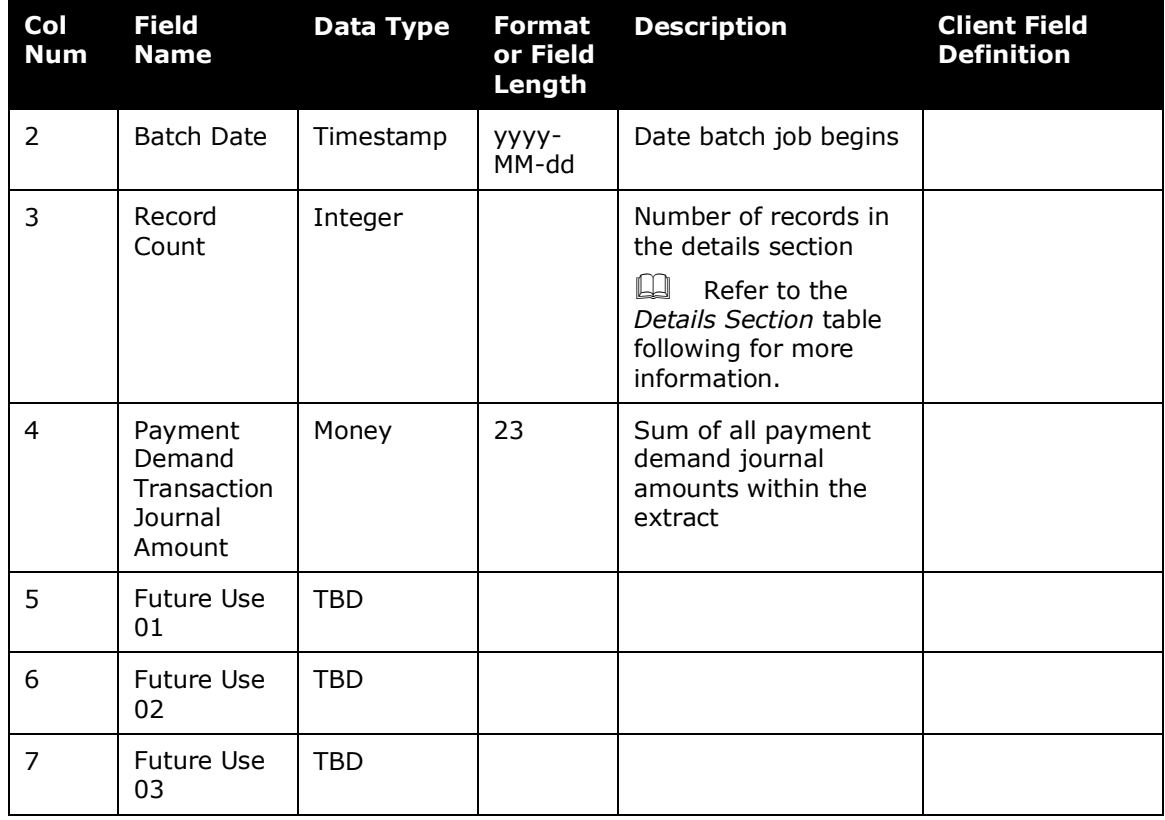

## <span id="page-10-0"></span>**Header Section**

For each payment batch in the extract there is a header record. The header section should be grouped by the following:

- Payment Demand Company Bank Account Number
- Payment Demand Batch ID

The header section definition is as follows:

| Col<br><b>Num</b> | <b>Field Name</b> Data Type                               |                | Format<br>or Field<br>Length | <b>Description</b>                | <b>Client Field</b><br><b>Definition</b> |
|-------------------|-----------------------------------------------------------|----------------|------------------------------|-----------------------------------|------------------------------------------|
|                   | Payment<br>Demand<br>Company<br>Bank<br>Account<br>Number | <b>VARCHAR</b> | 100                          | Company's bank<br>account number  |                                          |
| $\mathcal{P}$     | Payment<br>Demand<br>Batch ID                             | <b>VARCHAR</b> | 36                           | Unique identifier of<br>the batch |                                          |

*Table 2: Header Section*

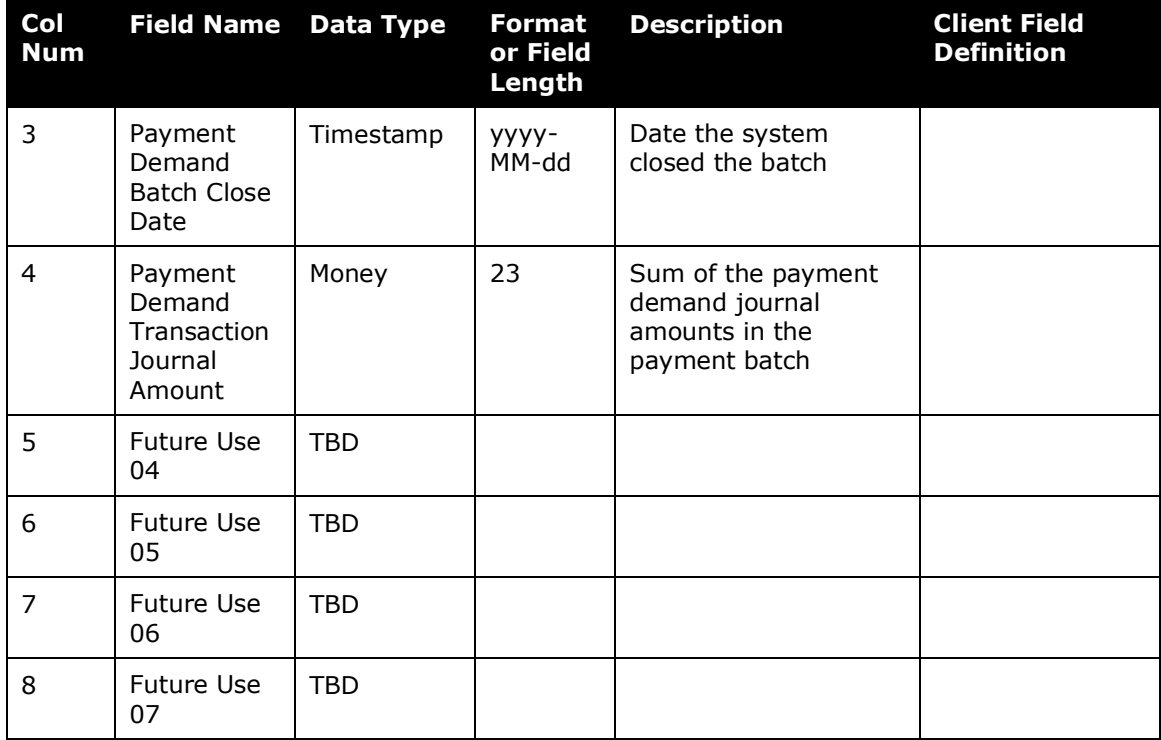

### <span id="page-11-0"></span>**Details Section**

For each header record there is one or more payment demand journal transaction record representing the journal transactions for the payment demands contained in that batch.

| Col<br>Num    | <b>Field Name</b>          | <b>Data Type</b> | <b>Format</b><br>or Field<br>Length | <b>Description</b>                                           | <b>Client Field</b><br><b>Definition</b> |
|---------------|----------------------------|------------------|-------------------------------------|--------------------------------------------------------------|------------------------------------------|
| 1             | Employee<br>Key            | Integer          |                                     | Employee's unique<br>identifier                              |                                          |
| $\mathcal{P}$ | Employee<br>ID             | <b>VARCHAR</b>   | 48                                  | Employee's unique<br>identifier as defined<br>by the company |                                          |
| 3             | Employee<br>Last Name      | <b>VARCHAR</b>   | 32                                  |                                                              |                                          |
| 4             | Employee<br>First Name     | VARCHAR          | 32                                  |                                                              |                                          |
| 5             | Employee<br>Middle<br>Name | Char             | 1                                   | Employee's middle<br>initial                                 |                                          |

*Table 3: Details Section*

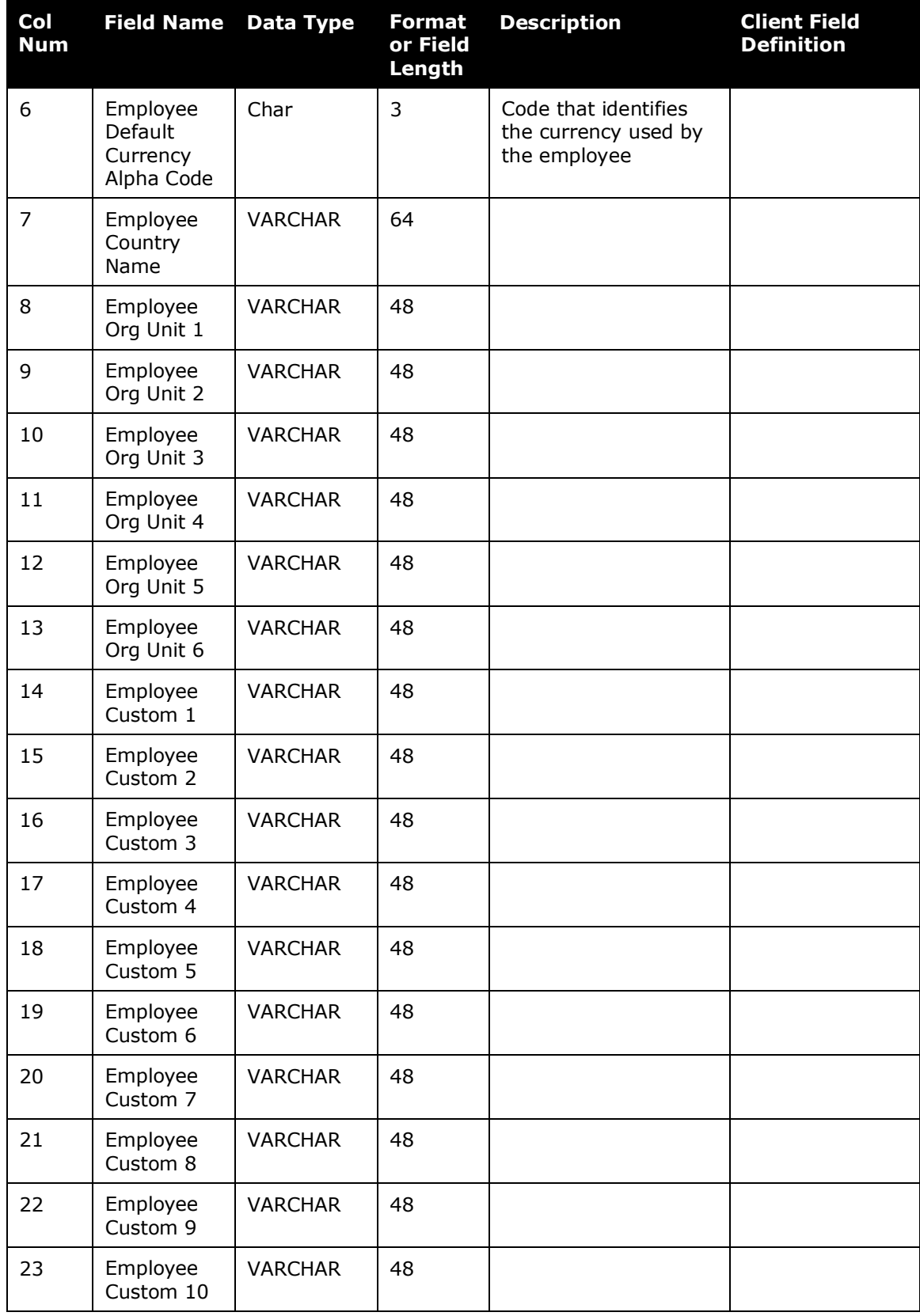

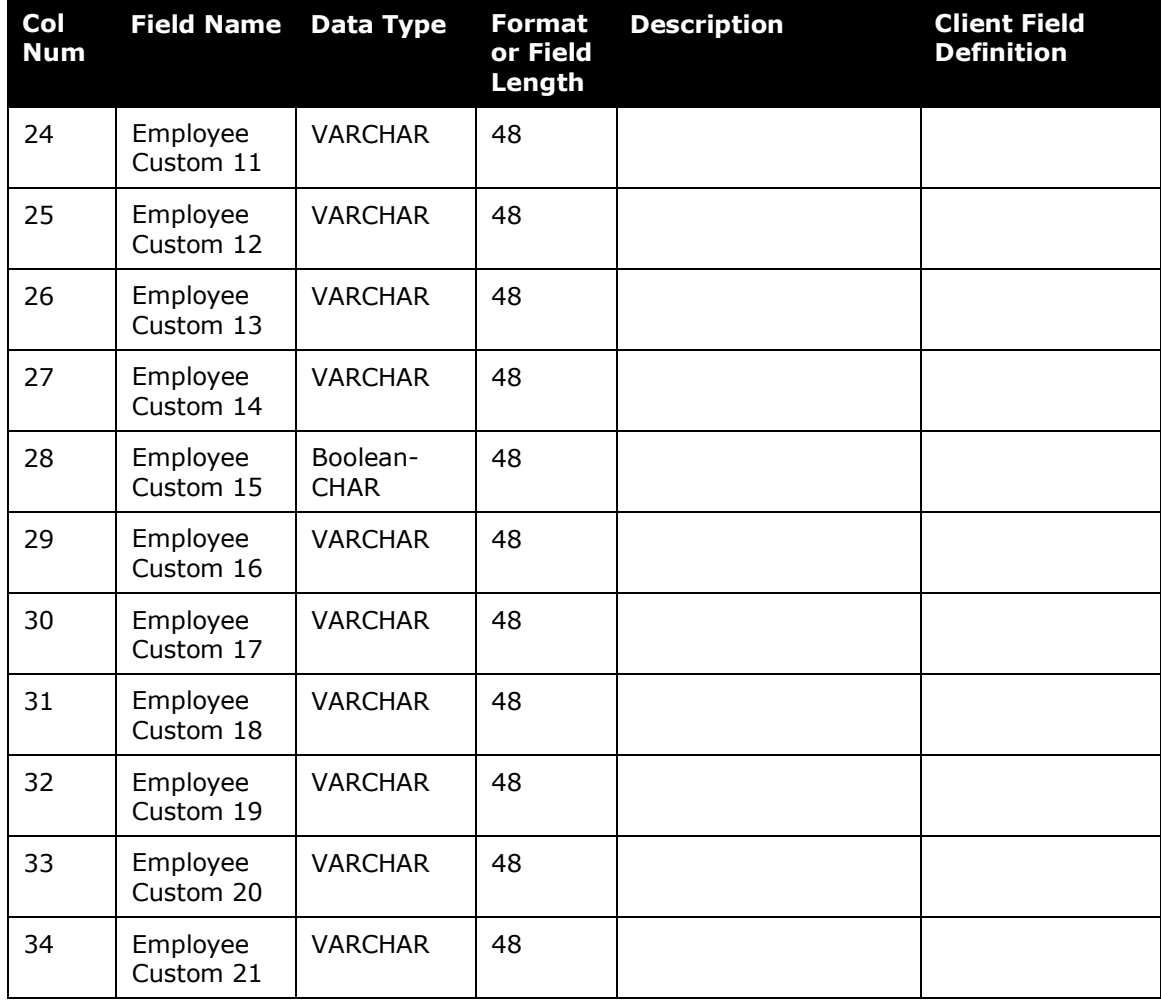

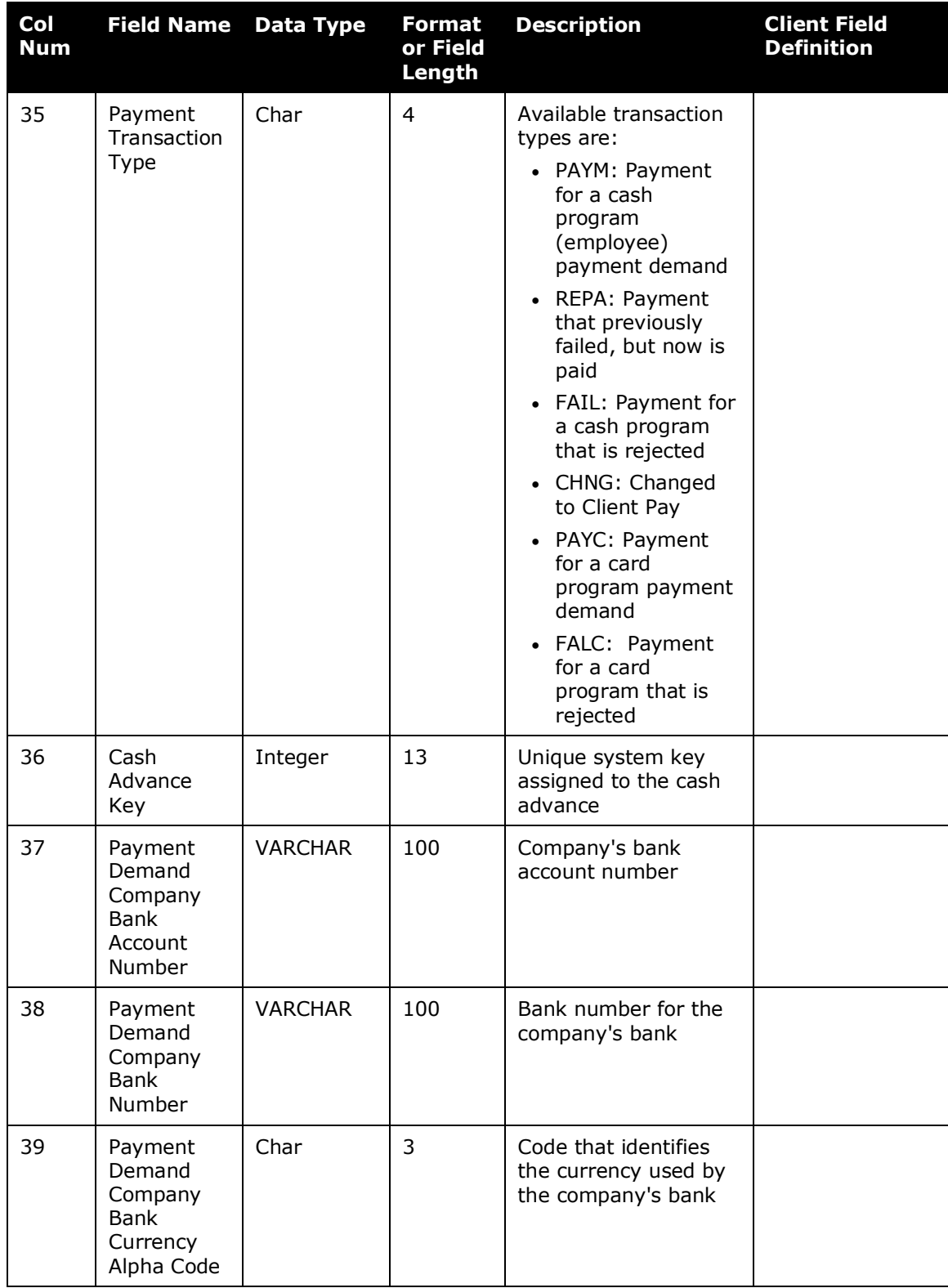

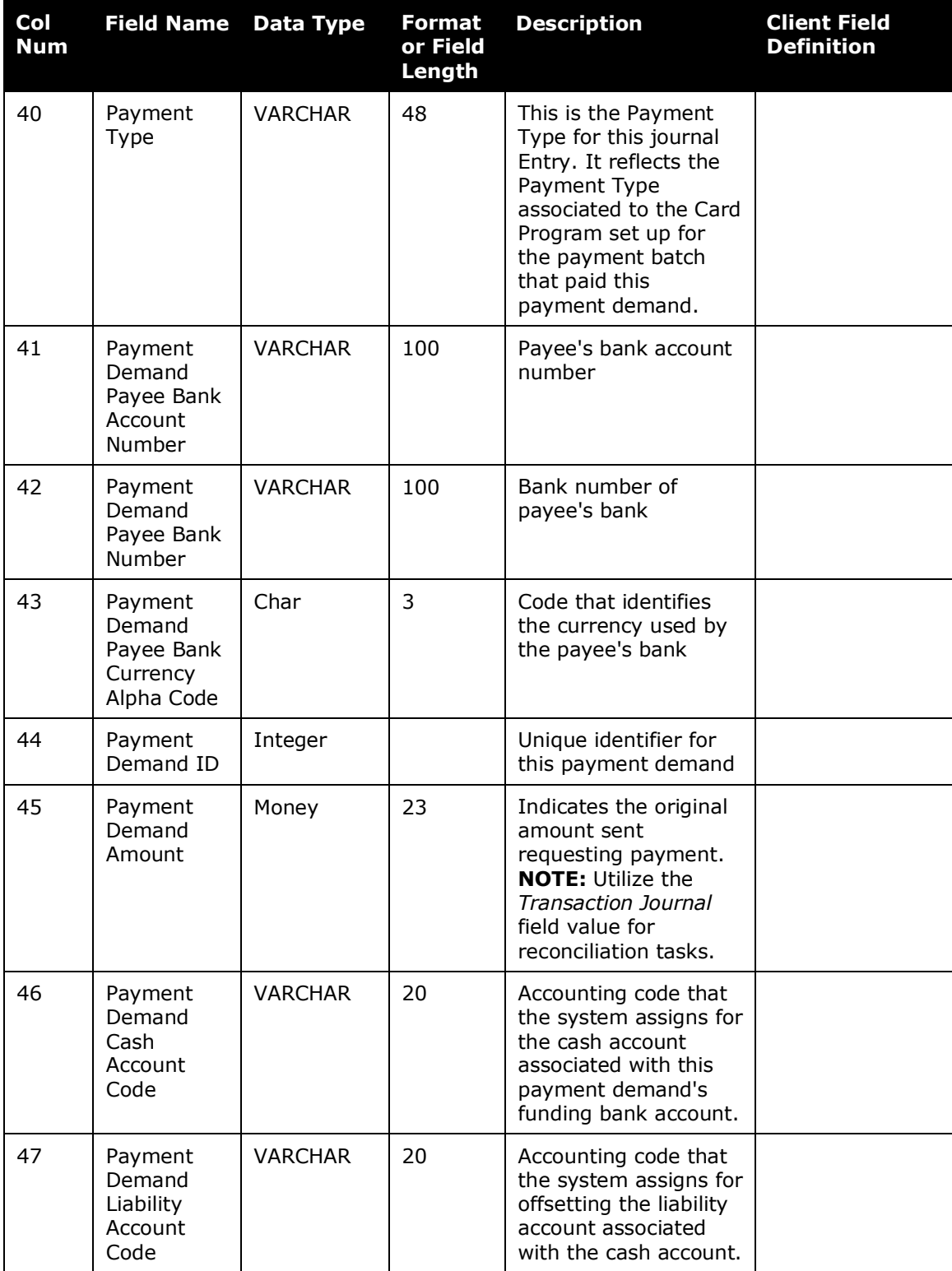

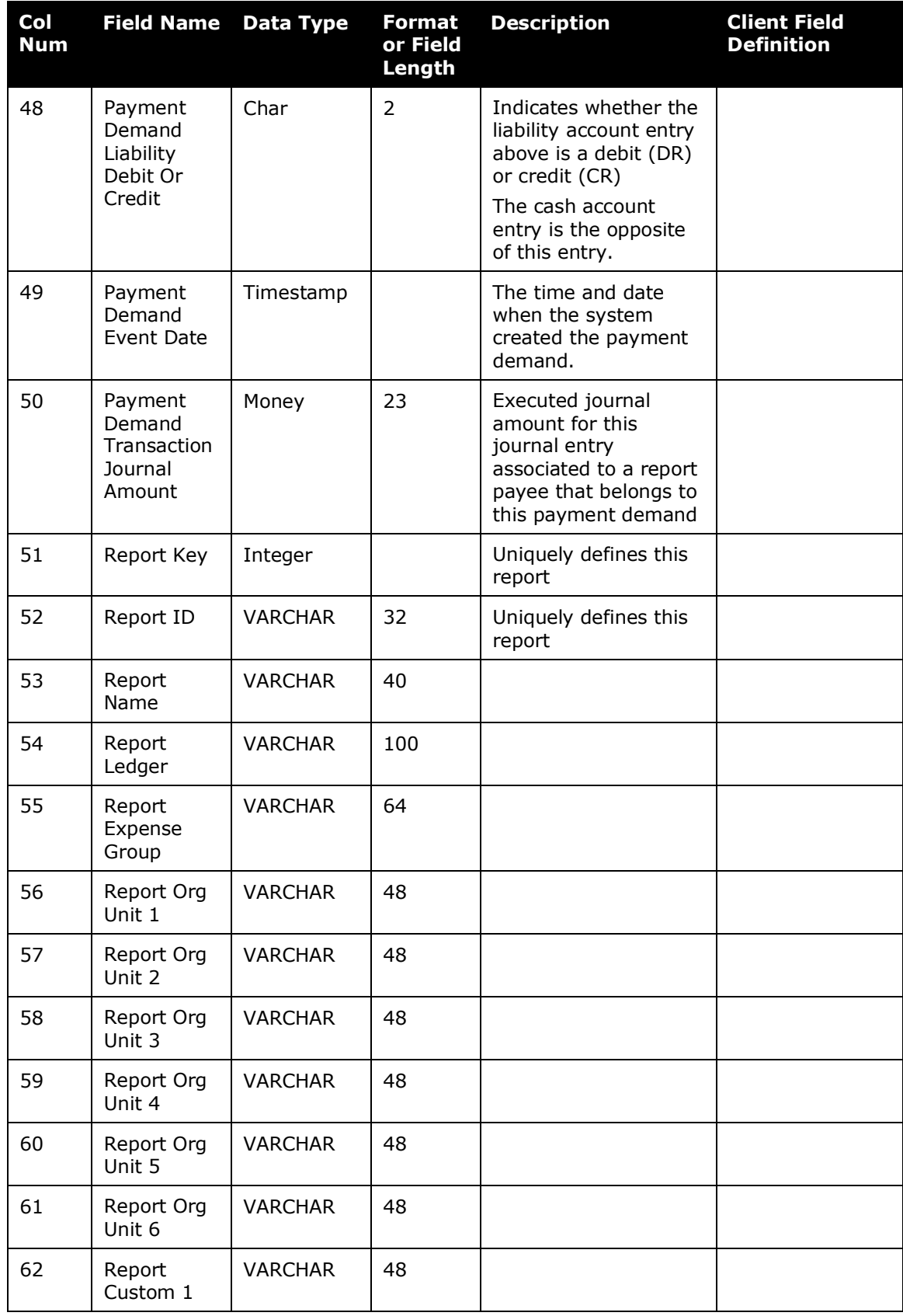

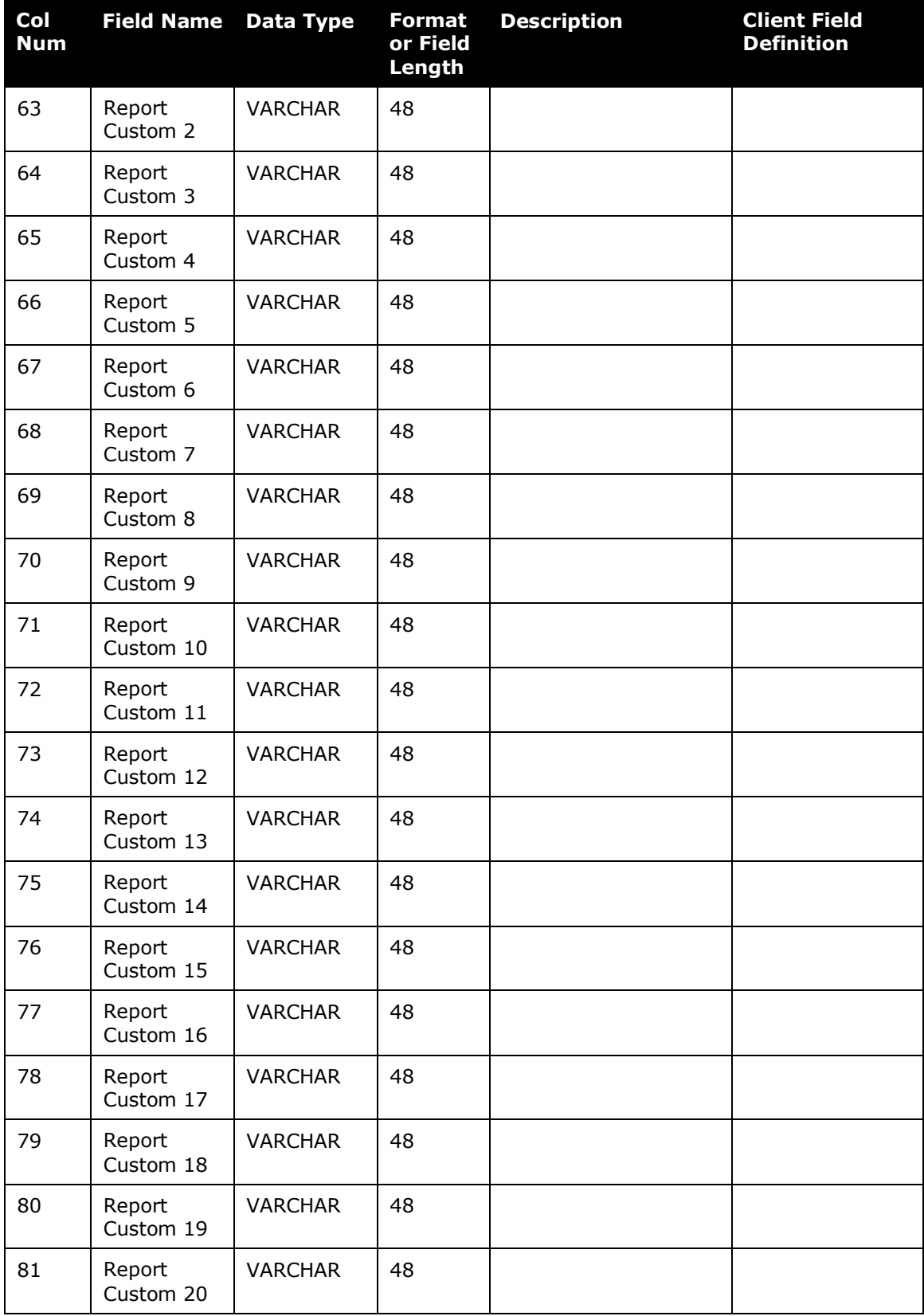

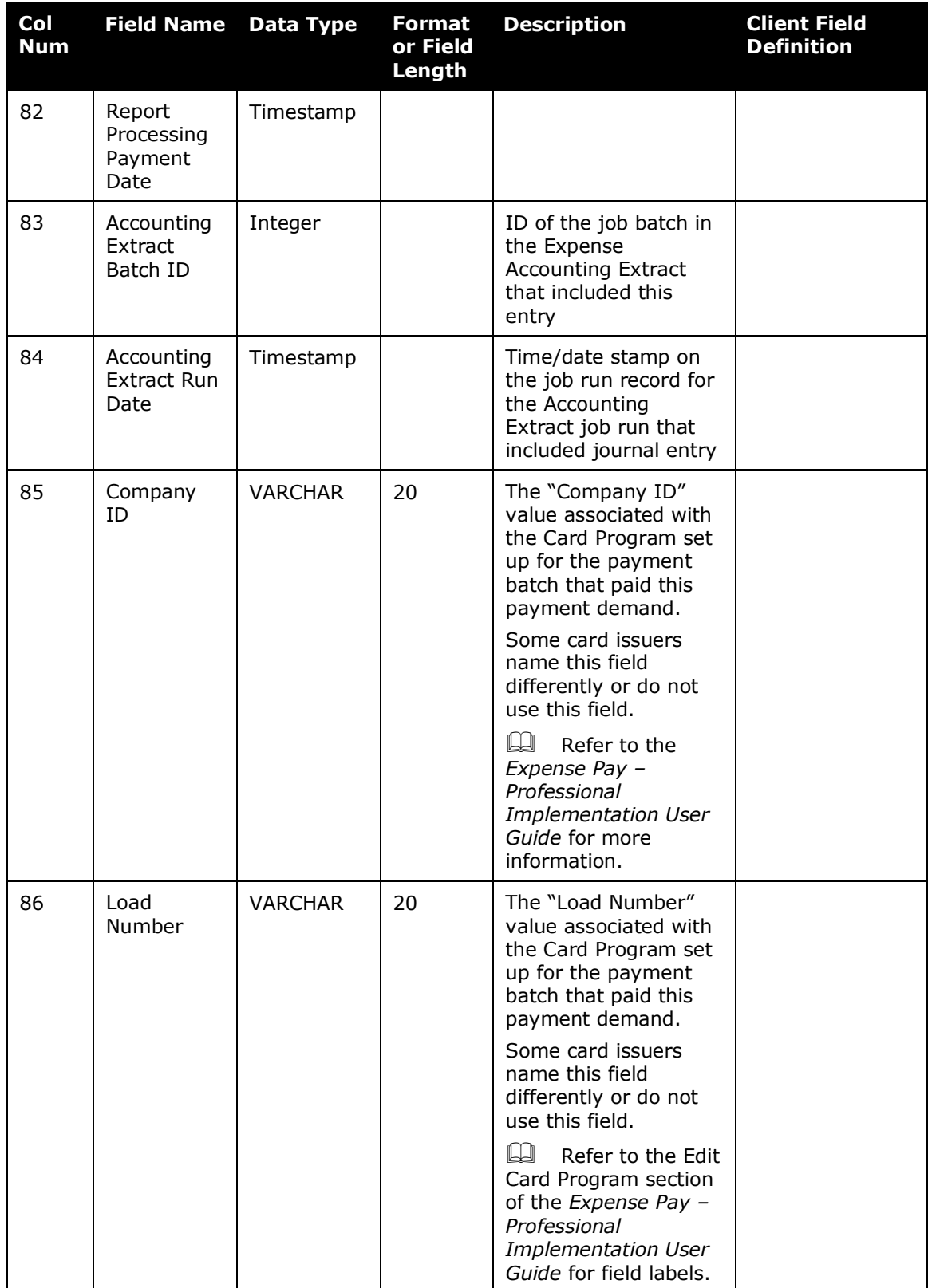

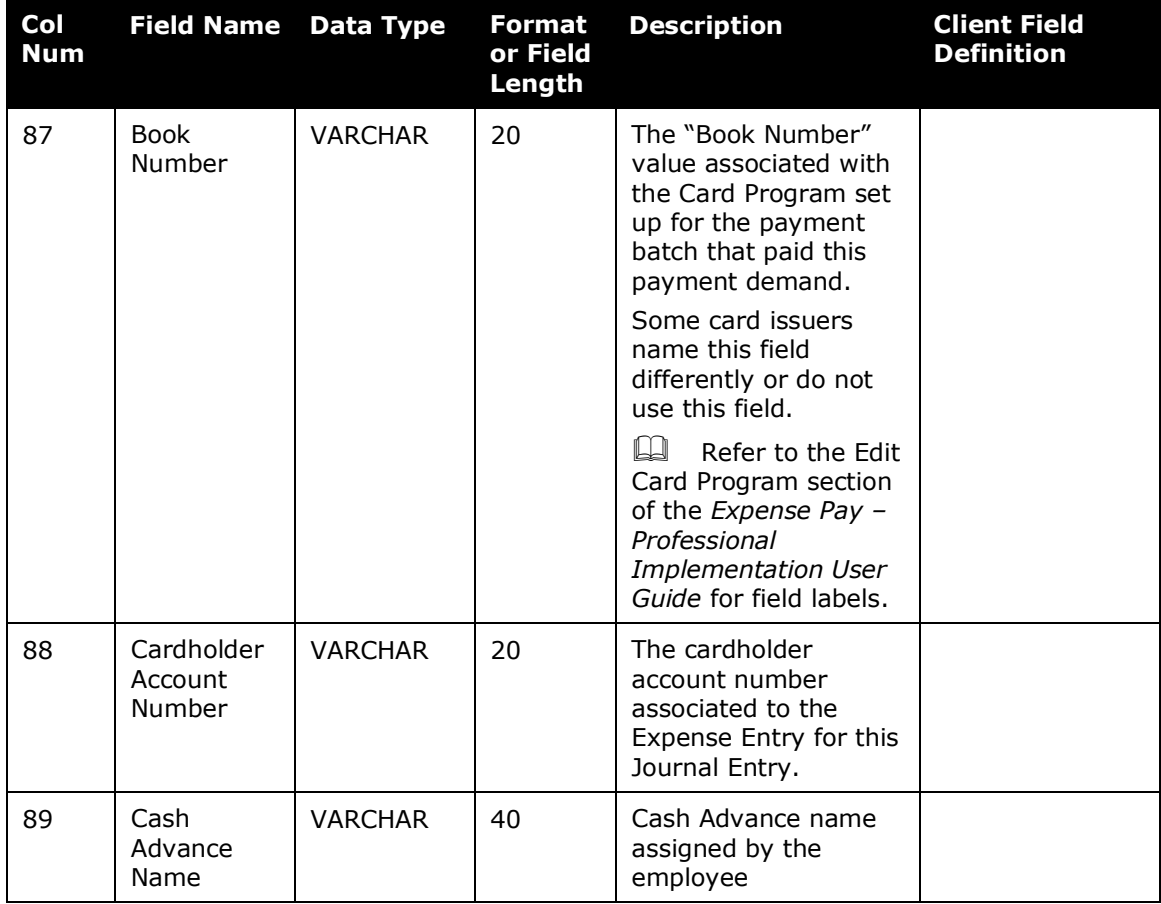

☼